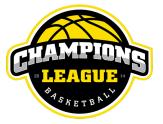

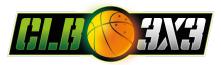

# Creating an official 3x3planet player profile

|                            | Step On                                  | e: go to pl                                                                  | ay.fiba3x3.c | om                           |                    |  |  |  |
|----------------------------|------------------------------------------|------------------------------------------------------------------------------|--------------|------------------------------|--------------------|--|--|--|
| FIBA.COM                   | (PLAY)                                   |                                                                              |              | LOG IN TO FIBA 3X3<br>EVENTS | ENGLISH<br>PLAYERS |  |  |  |
| 3X3 PLANET IS NOW PLAY 3X3 |                                          |                                                                              |              |                              |                    |  |  |  |
|                            |                                          |                                                                              |              | Username or email            |                    |  |  |  |
|                            |                                          |                                                                              |              | Password                     |                    |  |  |  |
| EVENT                      | 5                                        | PLAYERS                                                                      |              | FORGOT YOUR PASSWORD?        |                    |  |  |  |
|                            | r way to the top by<br>your local events | Create your own profile, be<br>visible to the 3x3 family<br>around the world |              | LOGIN                        |                    |  |  |  |

#### Step Two: Click on the blue "SIGN UP!" button

| LOGIN                                                                                                    |
|----------------------------------------------------------------------------------------------------|
| DON'T HAVE AN ACCOUNT YET?                                                                                                    |
| Create your FIBA 3x3 profile now to play 3x3<br>in tournaments around the world! Get ranking<br>points for playing and keep track of all your<br>results for all your 3x3 games ever played! |
| SIGN UP!                                                                                                    |

### Step Three: Click on the various fields and drop downs to complete the form

| SIGN UF                                                           | о то | FIBA 3X3       | < |  |  |
|-------------------------------------------------------------------|------|----------------|---|--|--|
| Date of birth*                                                    |      |                |   |  |  |
| Female 26                                                         |      | March - 1998 - |   |  |  |
| First name*                                                       |      | Last name*     |   |  |  |
|                                                                   |      | Hometown*<br>Q |   |  |  |
| Email*                                                            |      | Phone number*  |   |  |  |
| Password*                                                         |      |                |   |  |  |
| ☐ * I accept the FIBA 3x3 Terms and Conditions and Privacy Policy |      |                |   |  |  |
| SIGN UP TO FIBA 3X3                                               |      |                |   |  |  |

Step Four: Click on the to accept the T&C's and click the blue button below

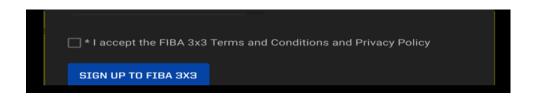

Step Five: Follow the directions that have now popped up and click on the blue "Continue Registration" button

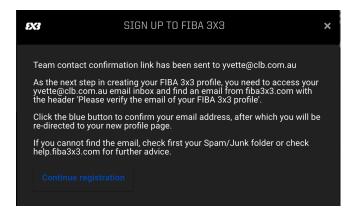

#### Step Six: Check your inbox for this email and follow the prompts

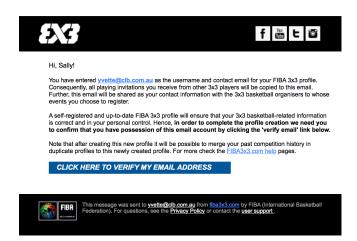

Step Seven: Once successful you will see this screen

#### **Congratulations. You now have an active FIBA 3x3** profile

Remember to take good care of the password and keep all your contact information up-to-date, as this one profile will be used across all of your 3x3 activity, from playing to organising events.

With this profile you can:

As a player:

- · Locate and register to FIBA 3x3 endorsed events around the world
- Find new opponents to play against or new players to team up with
  Win FIBA 3x3 Individual World Ranking points by playing at FIBA 3x3 endorsed events
- See all your competition history in one place

Step Eight: In the top right hand corner click on your name and select "PROFILE"

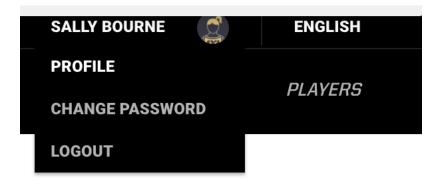

Step Nine: Click Edit if you wish you update details or add in the "optional information" Remember: The more information you enter the better.

#### **OPTIONAL INFORMATION**

| Height (in cm) | Weight (in kg) |
|----------------|----------------|
| Phone number   | Nickname       |
| Bio            |                |

Step Ten: Move your mouse over the Player Silhouette, this allows you to upload your own photo and personalise your profile. Make sure any changes are "SAVED"
 We strongly recommend you choose a clear head shot and background picture, it can be fun, it can be basketball related, it represents you.

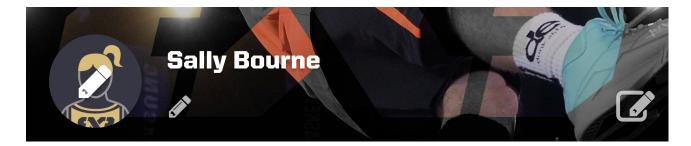

## **Congratulations!** You are now an official 3x3 player - Welcome to the family.